## **Homework #5 Solution**

Contact TAs: vegetable@csie.ntu.edu.tw

# **System Administration 1**

## **Debian Package Manager**

- 1. update: Update the list of the latest packages available in remote repository. upgrade: Upgrade all installed packages without any removals. dist-upgrade: Upgrade all installed packages. Remove some packages if needed.
- 2. remove: Remove the specified package. autoremove: Remove pacakges that are no longer required (installed as dependencies). purge: Remove the specified package and its configuration files.
- 3. apt-cache search --names-only perl (dpkg -l only saearh installed packages)
- 4. apt-file search /usr/bin/ncat (dpkg -S only search installed packages, apt-file search can be used to search what package to install to get the executable)
- 5. apt-mark showmanual gcc (if output contains gcc, it's installed as explicit, otherwise as dependencies).
- 6. apt-mark manual gcc

```
7. gpg --gen-key
  dpkg-sign --sign origin -k $keyid nasa-meta.deb
```

```
8. gpg --armor --export $keyid | apt-key add -
```

```
9. mkdir -p /srv/repo
  cp nasa-meta.deb /srv/repo
  cd /srv/repo
  apt-ftparchive packages . > Packages
  apt-ftparchive release . > Release
  gpg --default-key \$keyid --clearsign -o InRelease Release
  gpg --default-key \$keyid -abs -o Release.gpg Release
  echo "deb file:///srv/repo /" >> /etc/apt/sources.list
```
# **System Administration 2**

## **System Log**

### **The standard system logging facility**

#### **Note**

There is no "standard" or "most correct" answer in this problem. Your answer may be completely different from examples shown here because it is highly dependent on the system you use.

#### **Processes and packages**

Process: Get the list of listening sockets or all sockets, and filter the output with grep.

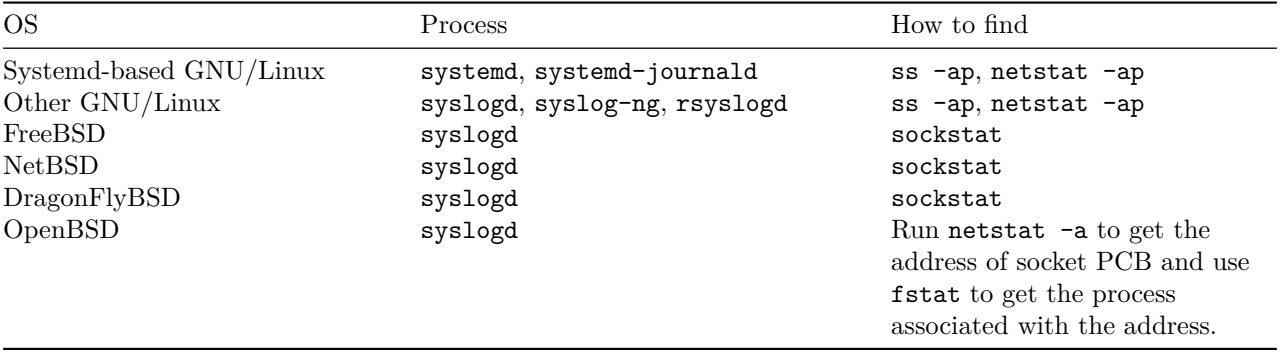

#### Table 1: Get the list of all sockets

Package: Get the path to the executable file of the process, and search for the path in the package manager database.

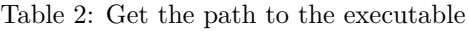

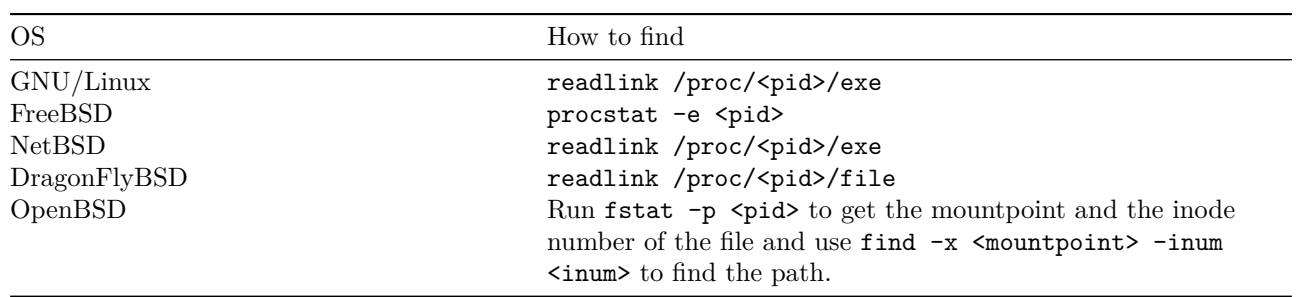

Table 3: Search for the path in the package manager database

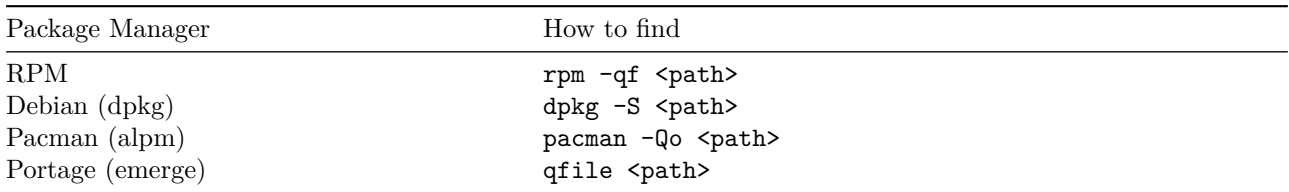

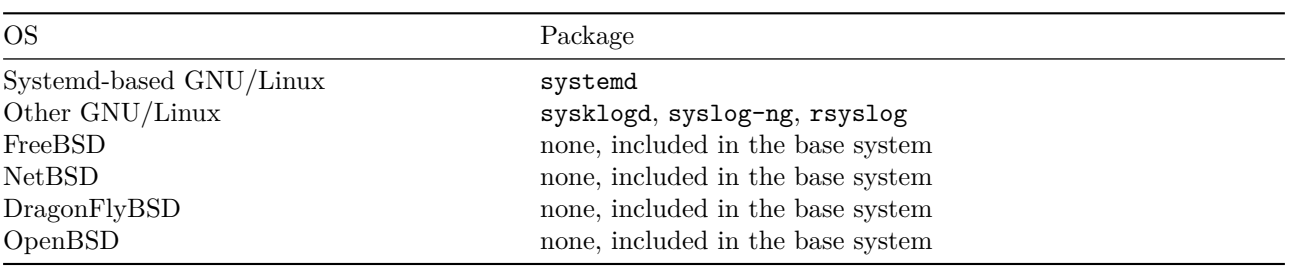

Table 4: Possible search results

#### **Log Files**

We use command "logger SAHW5" as the example here.

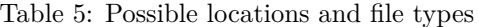

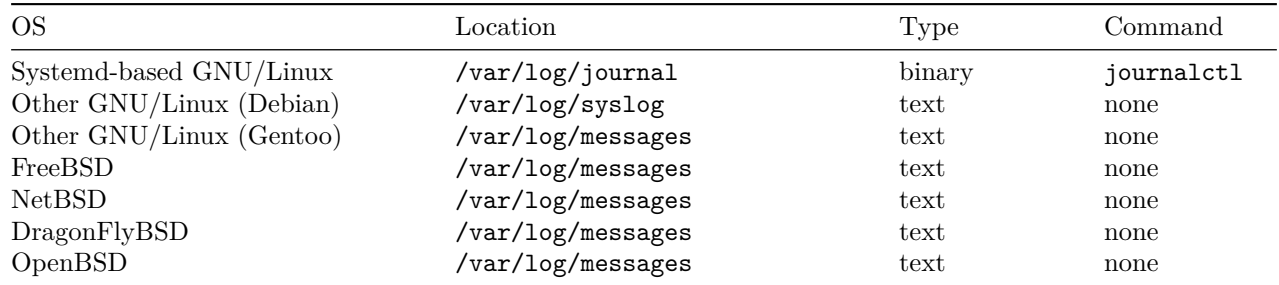

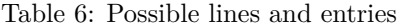

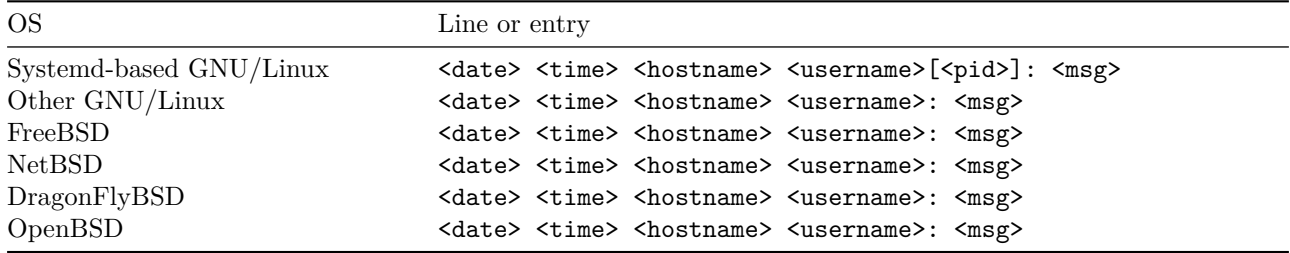

#### **Forged Messages**

On systemd-based systems, messages sent by users are usually stored in the same file as long as logger commands are executed by the same user in the same session. The file that new messages are written to is usually /var/log/ journal/<machine-id>/user-<uid>.journal. Systemd journal stores messages with trusted metadata. Fields prefixed with an underscore can only be set by systemd journal service and cannot be set or modified by users, so it can be used to determine whether an entry is really produced by a system service. These additional data fields can be shown by running journalctl -o verbose, journalctl -o json, or other formats that can display structured data. A list of available fields can be found in systemd.journal-fields(7). Difference in \_UID, \_GID, \_EXE, \_SYSTEM\_CGROUP, \_SYSTEMD\_UNIT fields can be easily found.

On other systems, messages may be written to the same file or different files, depending on the configuration used. Most implementations don't store trusted metadata by default, and not all implementations provide access to trusted information. rsyslog can be configured to ignore PIDs provided by clients and use trusted values obtained from UNIX domain sockets with SysSock.UsePIDFromSystem parameter. syslog-ng allow access to trusted UNIX credentials with \${.unix.uid}, \${.unix.gid}, \${.unix.exe} and other macros. sysklogd cannot retrieve trusted information from sockets, but third-party patches are available to support it.

#### **Systemd journal service**

#### **Version**

Run any systemd-provided commands with --version option. Example:

\$ systemctl --version systemd 229 +PAM +AUDIT +SELINUX +IMA -APPARMOR +SMACK +SYSVINIT +UTMP +LIBCRYPTSETUP +GCRYPT +GNUTLS +ACL +XZ +LZ4 +SECCOM

#### **Persistence**

Yes if files are stored in /var/log/journal. No if files are stored in /run/log/journal. It can be made persistent by creating the directory /var/log/journal and restarting systemd-journald.service.

#### **Dmesg of previous boot**

journalctl -b -1 \_TRANSPORT=kernel

**Messages generated by the SSH server**

journalctl \_SYSTEMD\_UNIT=sshd.service

#### **Messages produced by both dbus user and your own user account**

journalctl \_UID=\$(id -ru dbus) + \_UID=\$(id -ru)

#### **Messages generated by /usr/bin/sudo**

journalctl \_EXE=/usr/bin/sudo

### **Network Log**

#### **Use Linux netfilter to log packets**

**Enable logging in nftables or iptables**

Set up nftables to send packets to NFLOG, an interface which allows packets to be logged by userspace applications.

#### **Use nft command to add the rule.**

```
# nft add table inet filter
# nft add chain inet filter output { type filter hook output priority 0 ';' }
# nft add rule inet filter output oif '!=' lo log group 10425
```
**Or load rules written in a file with nft -f.**

```
# cat /etc/nftables.conf
table inet filter {
    chain output {
        type filter hook output priority 0;
        oif != lo log group 10425
    }
}
# nft -f /etc/nftables.conf
```
Alternatively, you can use iptables if you prefer it or your distribution doesn't support nftables.

#### **Use iptables command to add the rule.**

```
# iptables -t filter -A OUTPUT '!' -o lo -j NFLOG --nflog-group 10425
# ip6tables -t filter -A OUTPUT '!' -o lo -j NFLOG --nflog-group 10425
```
#### **Run a program to receive packets from kernel**

We use ulogd as an example here. If you don't like it, you can write your own program with a library called libnetfilter\_log.

#### **Create a configuration file and start ulogd.**

```
# cat ulogd.conf
[global]
logfile="syslog"
plugin="/path/to/ulogd_inppkt_NFLOG.so"
plugin="/path/to/ulogd_raw2packet_BASE.so"
plugin="/path/to/ulogd_filter_IFINDEX.so"
plugin="/path/to/ulogd_filter_IP2STR.so"
plugin="/path/to/ulogd_filter_PRINTPKT.so"
plugin="/path/to/ulogd_output_LOGEMU.so"
stack=sal:NFLOG,sab:BASE,saif:IFINDEX,saip:IP2STR,sap:PRINTPKT,sao:LOGEMU
[sal]
group=10425
[sao]
file="/var/log/ulogd/workstation_packets.log"
sync=1
```
# ulogd -c ulogd.conf